## **Table of Contents**

| Creating a Copy of Table, Fit Plot, Folder or Figure |         | 1 |
|------------------------------------------------------|---------|---|
| What Data is Plotted on the Copied Fit Plots and     | Figures | 1 |

## Creating a Copy of Table, Fit Plot, Folder or Figure

You can create a full copy of selected project components (Tables, Fit Plots, Figures and entire Folders) by selecting Create a Copy item on context menu.

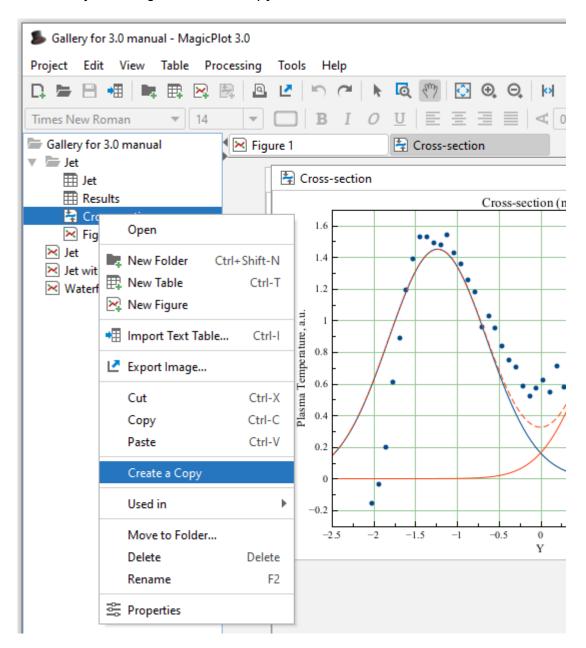

## What Data is Plotted on the Copied Fit Plots and Figures

If the only Fit Plots and Figures are selected for creating a copy, the created Fit Plots and Figures will use the data from the same tables and columns as the initial ones. If you select also the Tables which contain plotted data, then the created Fit Plots and Figures will use the data from created copies of these Tables.

From:

https://magicplot.com/wiki/ - MagicPlot Manual

Permanent link:

https://magicplot.com/wiki/cloning

Last update: Wed Jan 13 17:12:37 2021

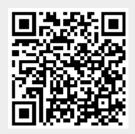